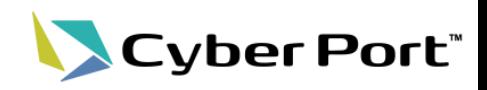

#### 以下にお示しする機能改善対応について2024/1/15(月)にリリースされます。

• サイバーポートの利便性向上に向け以下の機能追加・改善を行います。

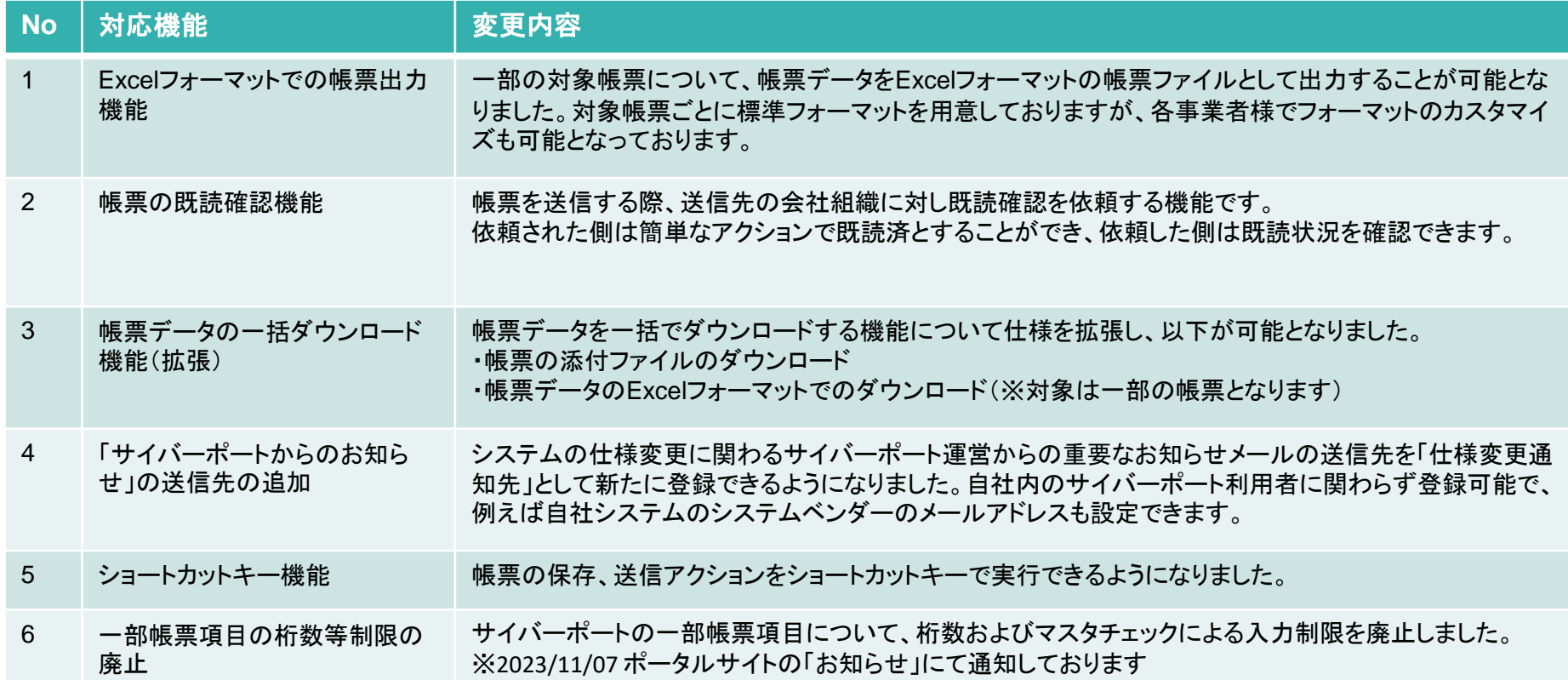

## 1.Excelフォーマットでの帳票出力機能

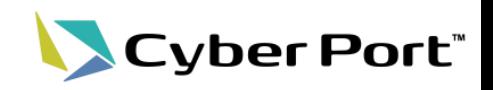

1

### ⚫ サイバーポートの帳票データをExcelフォーマットで出力できるようになりました。

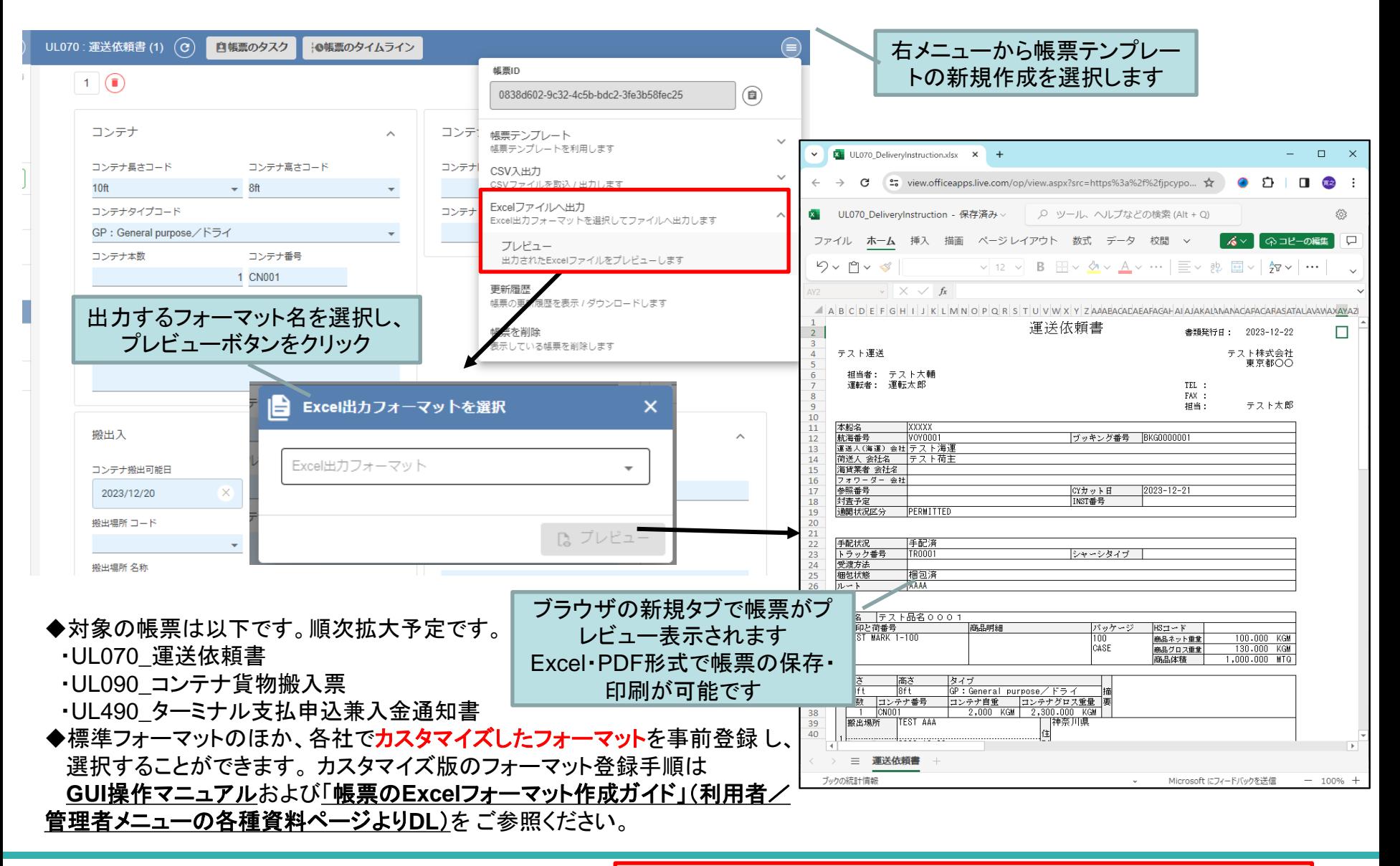

©2024 Cyber Port Administrator

## 2. 帳票の既読確認機能(1/2)

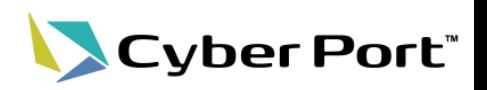

⚫ 帳票の送信時、送信先の会社組織に対し既読確認を依頼する機能。送信先の会社組織 が帳票を確認したか把握できます。

既読確認を依頼する側の操作

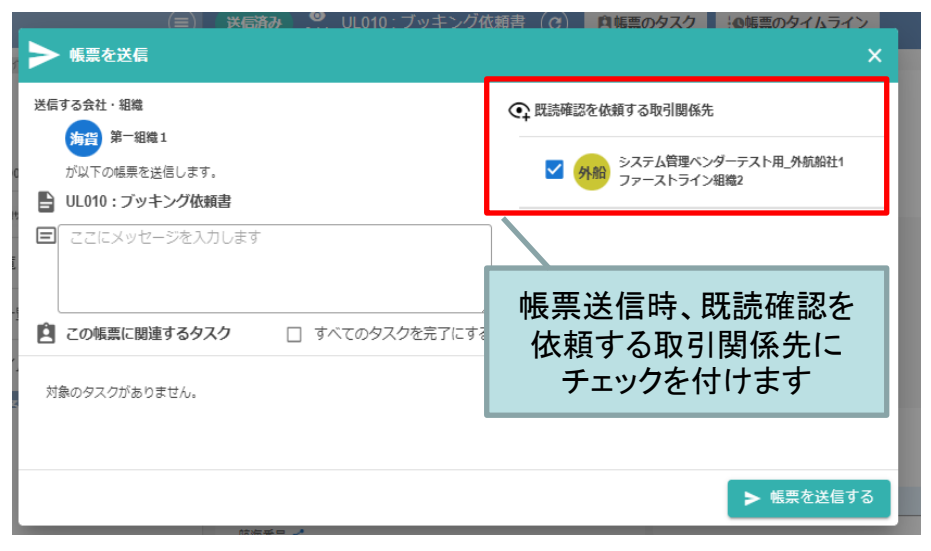

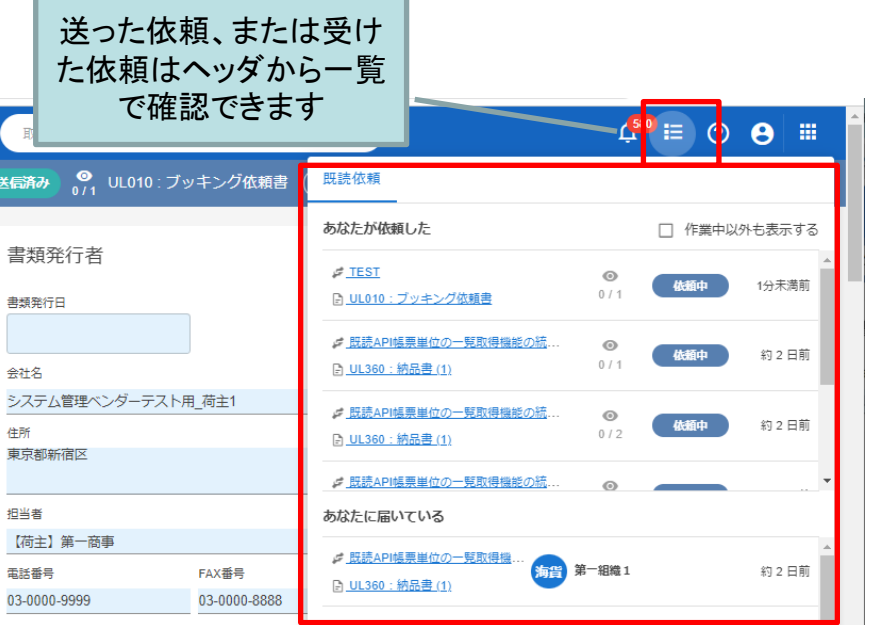

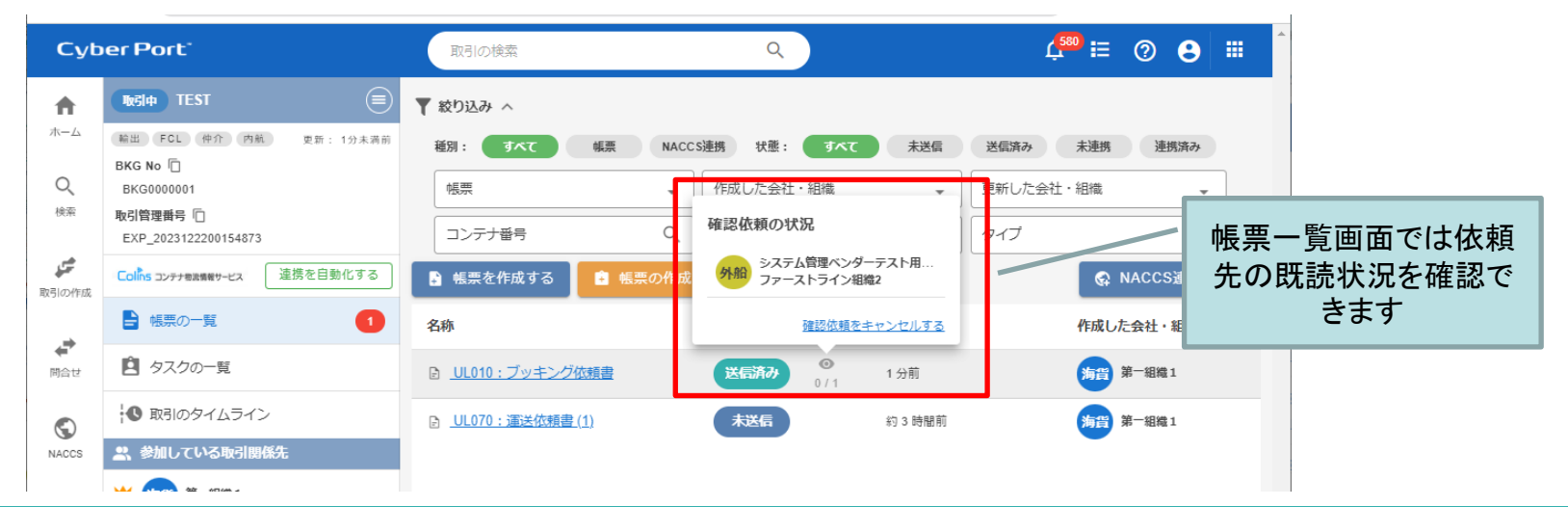

#### ©2024 Cyber Port Administrator

#### 詳細な機能説明は「GUI操作マニュアル」に記載しております。(1/15以降)

## 2.帳票の既読確認機能(2/2)

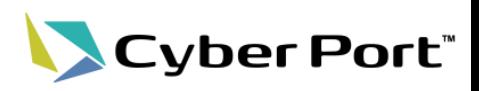

#### ⚫ 帳票の送信時、送信先の会社組織に対し既読確認を依頼する機能。 既読確認を依頼された側の操作

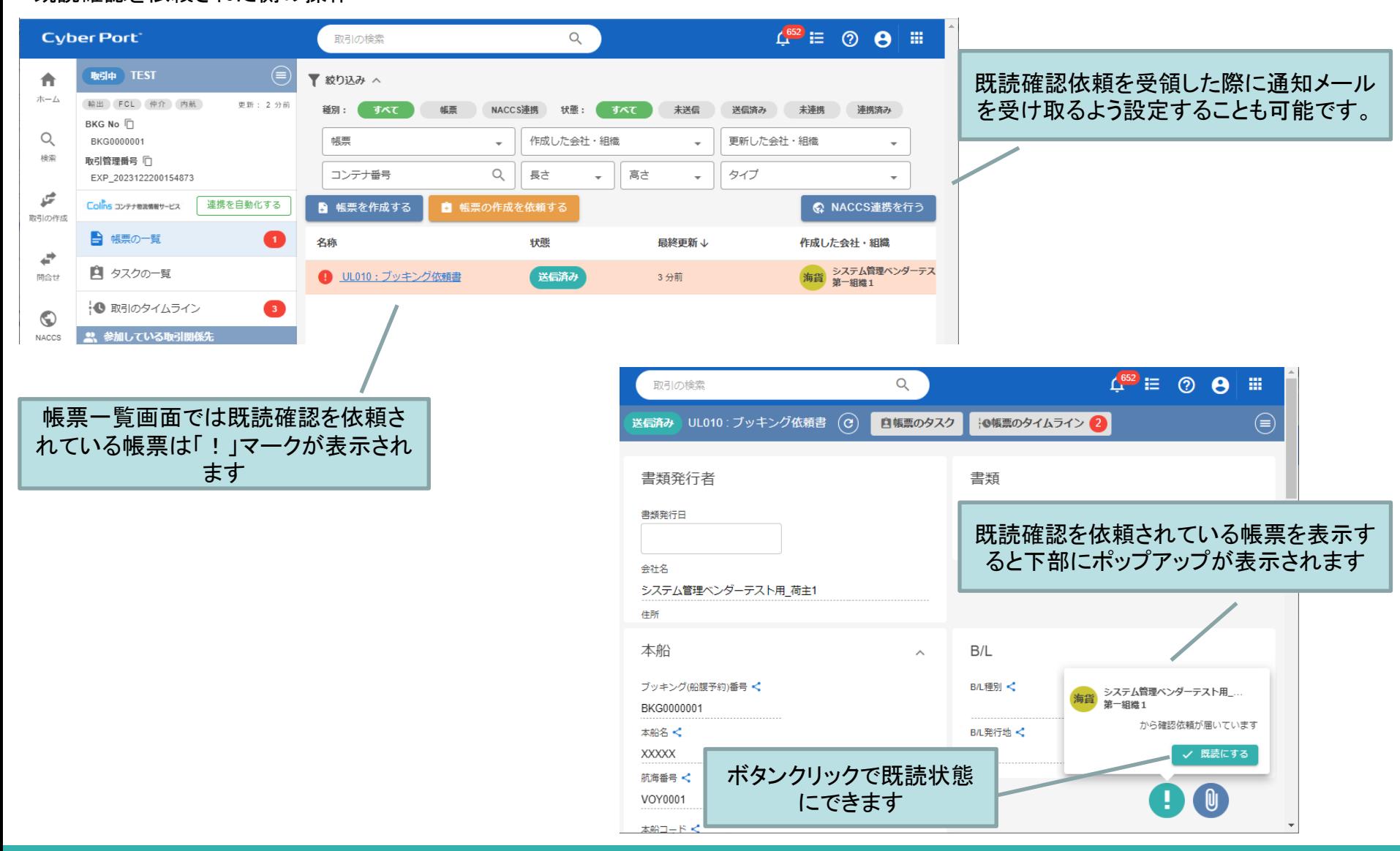

©2024 Cyber Port Administrator

詳細な機能説明は「GUI操作マニュアル」に記載しております。(1/15以降)

3.帳票データの一括ダウンロード機能(拡張)

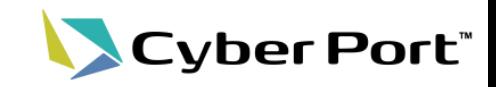

⚫ 帳票データの一括ダウンロード機能が拡張されました。帳票の添付ファイルがダウンロー ドできるようになり、さらにExcelフォーマットでのダウンロードも可能になりました。

ダウンロード条件指定画面 タイピア しゅうしゃ しゅうしゃ しゅうしゅう ダウンロードファイル

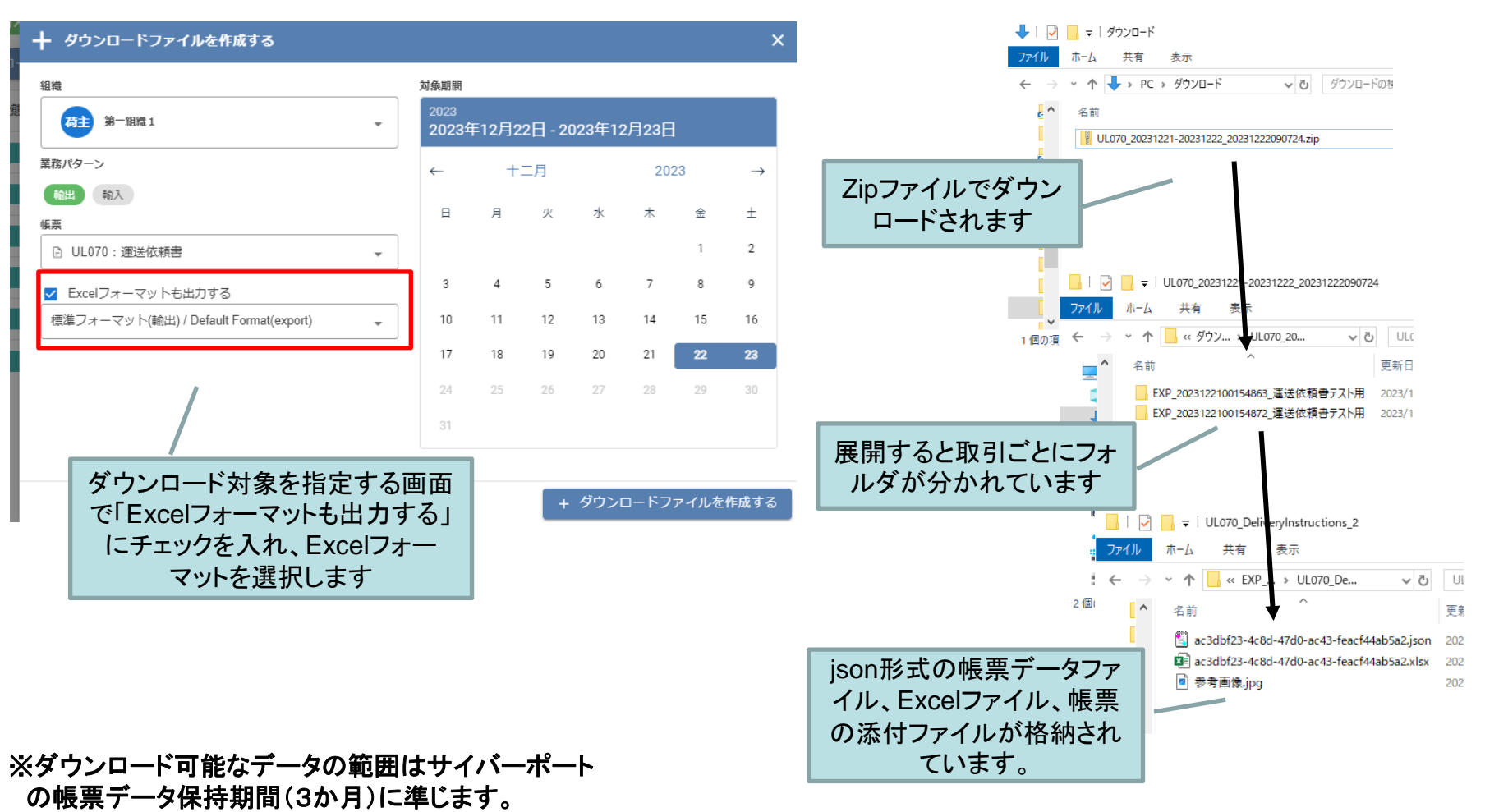

<sup>©2024</sup> Cyber Port Administrator

4

# 4.「サイバーポートからのお知らせ」の送信先の拡張 LCyber Port

⚫ 会社ごとに「仕様変更通知先」を設定できるようになりました。 これまでサイバーポート運営から重要なお知らせがある場合、管理者様のメールアドレス に一斉送信していました。今後、サイバーポートの仕様変更に関わる重要なお知らせは、 管理者様に加えて「仕様変更通知先」のメールアドレス宛に一斉送信されます。

会社の編集画面

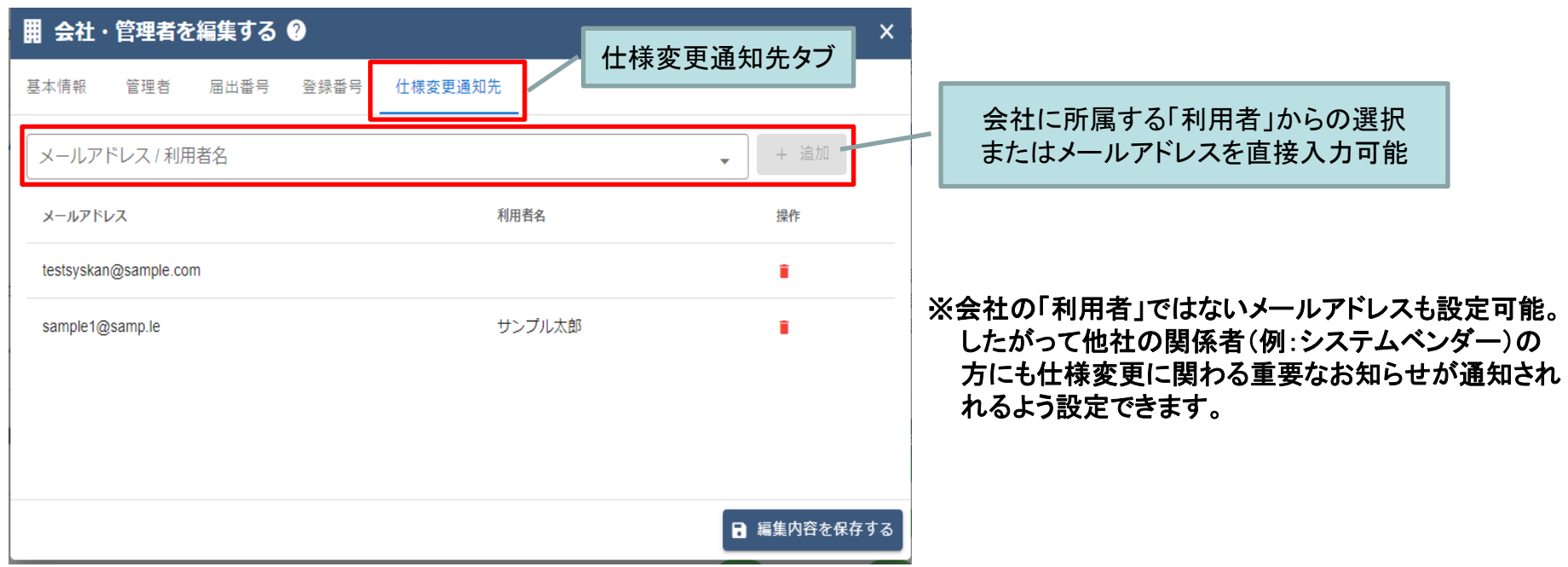

## 5.ショートカットキーの追加

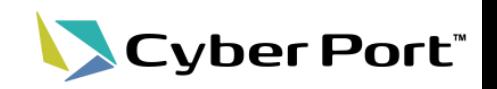

- ⚫ 帳票編集画面にて「保存・更新」「送信」がショートカットキーから操作できるようになりまし た。
- ⚫ 帳票編集画面内の各種ダイアログ画面をEscキーで閉じることができるようになりました。

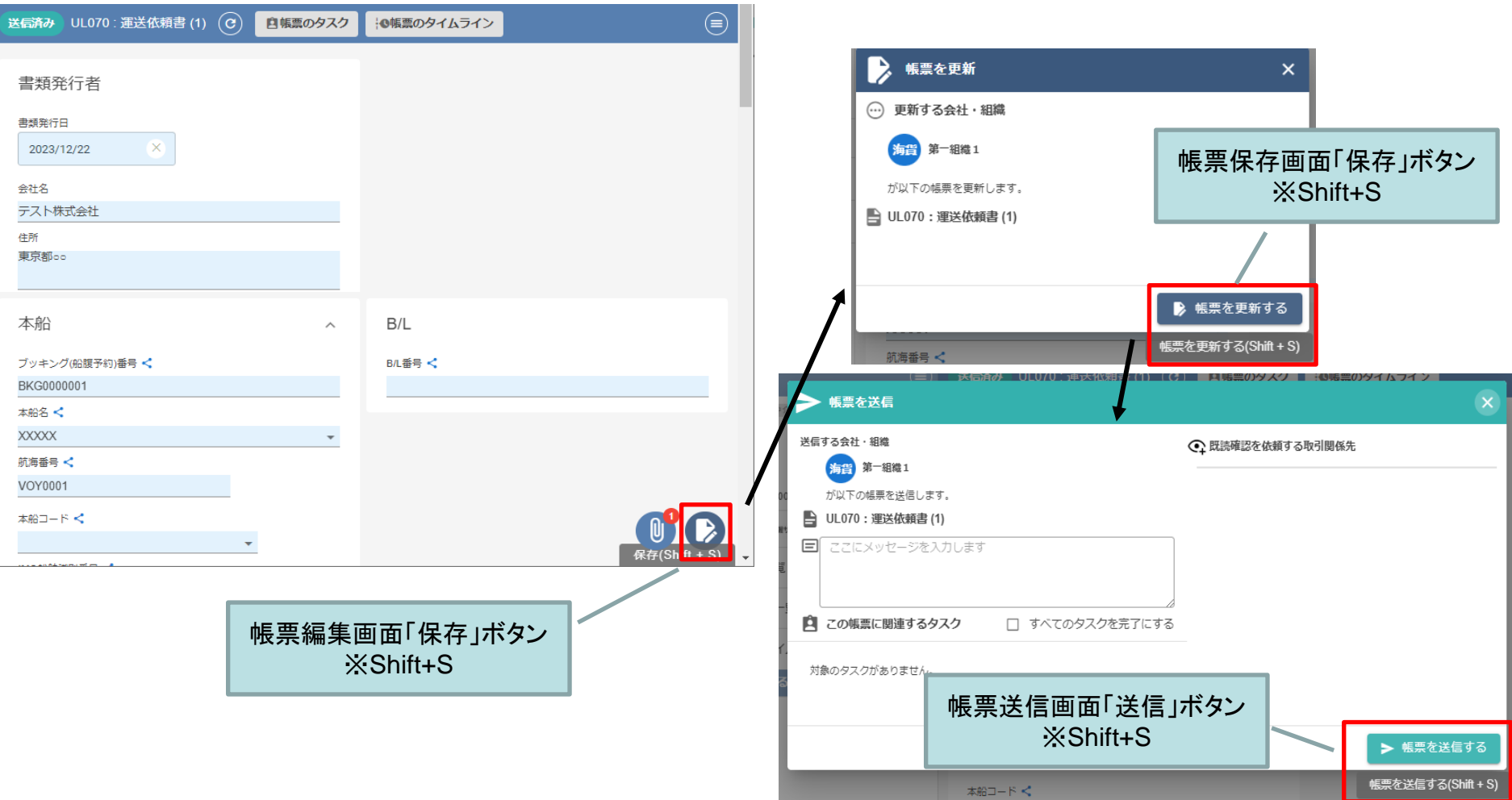

6.一部帳票項目の桁数等制限の廃止

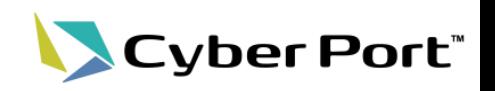

- サイバーポートの帳票に有する以下の項目について、桁数およびマスタチェックによる入 力制限を行っておりますが、こちらの制限を廃止します。
	- ① 電話番号関係の項目
	- ② 港湾関係のコード/名称項目

※サイバーポート帳票の保存時に、上記項目はNACCSに準拠した桁・マスタチェックをしておりました。 しかしEDIFACTとの仕様差異により帳票保存時のエラー発生が確認されているため制限を廃止します。 ※サイバーポート帳票の保存時のチェック緩和であり、NACCS送信時はこれまで通りにチェックが行われます。

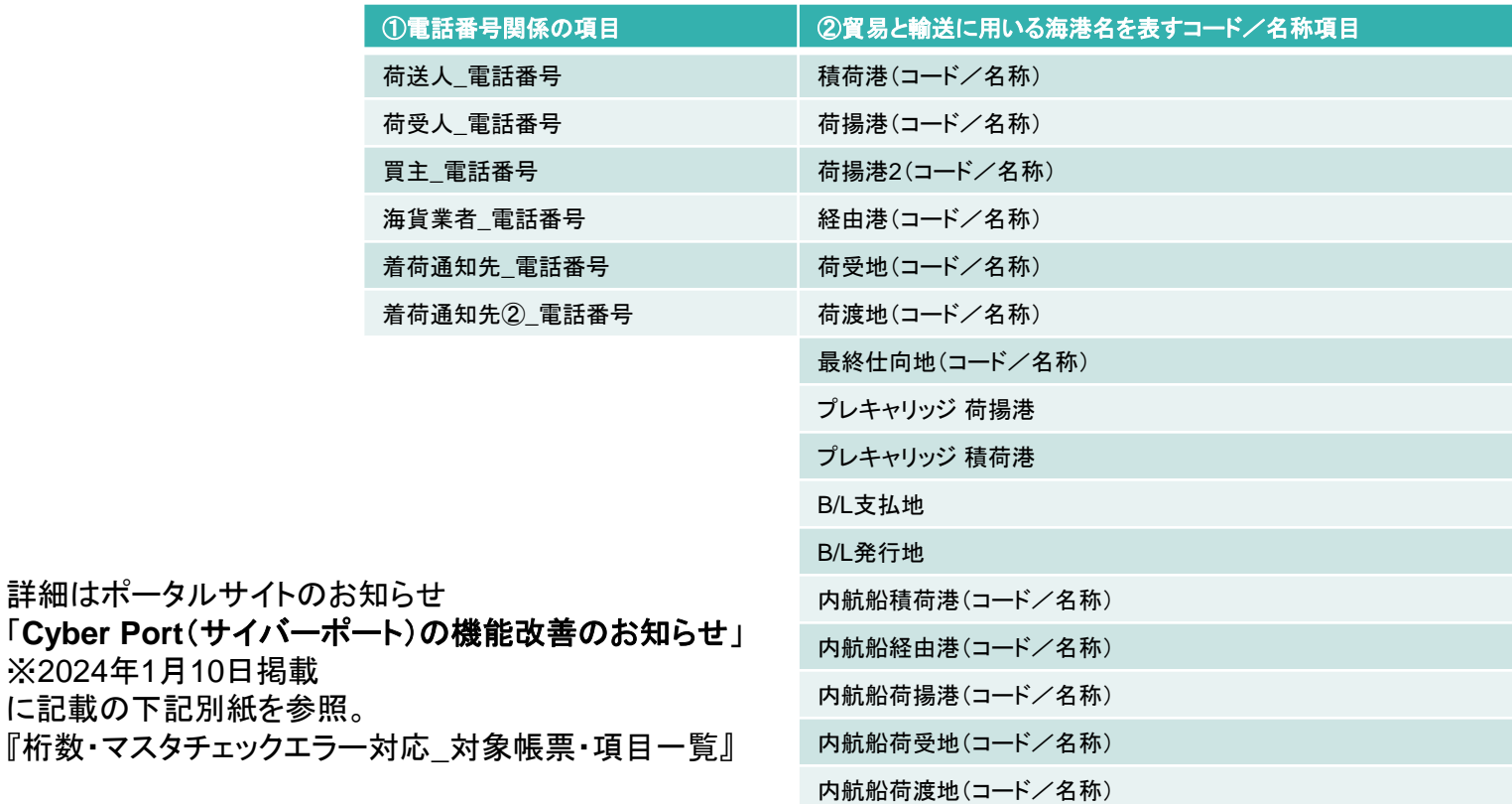

#### ・対象項目一覧

※2024年1月10日

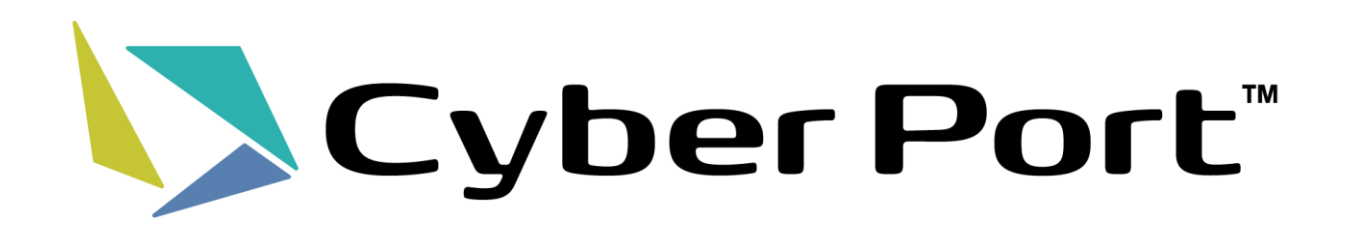